# **¿Cómo funciona el Aula Tutor.com?**

#### Conéctese con tutores expertos para obtener ayuda individual, según su necesidad

Los tutores expertos de **Tutor.com** pueden ayudarle a resolver un problema difícil de la tarea, mejorar sus habilidades de escritura, estudiar para un examen, revisar un concepto difícil y imucho más!

## **Guía, paso a paso de la tutoría en vivo**

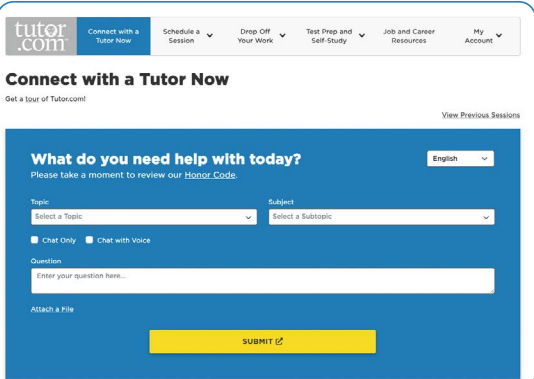

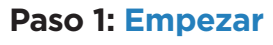

#### **Paso 2: Obtenga el tutor adecuado y comience su sesión**

Complete el cuestionario rápido previo a la sesión. Usando esta información, lo/la conectaremos con el primer tutor mejor calificado disponible para ayudarle.

Para conectarse rápidamente con un tutor increíble, haga clic en el botón **ENVIAR** .

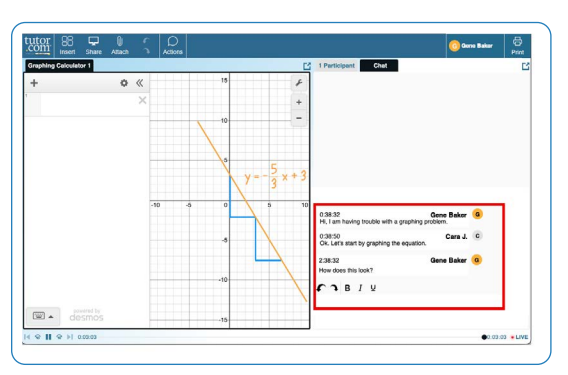

#### **Paso 3: Comunicarse**

Para comunicarse con su tutor en el aula en línea, puede usar el chat de texto o de voz. Usted y su tutor también pueden usar la pizarra interactiva para compartir trabajos e ideas.

*Toda la actividad en el salón de clases se graban para su revisión y control de calidad. Después, las transcripciones estarán disponibles en Mi cuenta bajo la etiqueta Sesiones Completadas.*

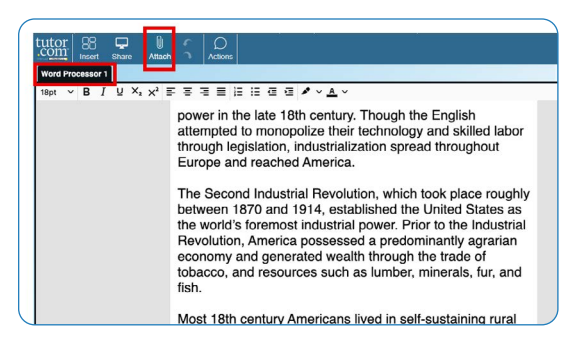

#### How was your session

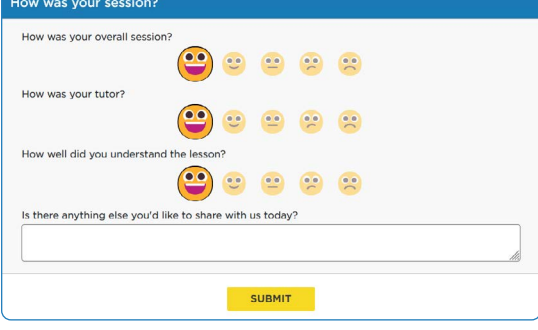

#### **Paso 4: Compartir un archivo**

En el aula en línea, puede cargar archivos relacionados con su tarea, incluidos documentos, hojas de cálculo, diapositivas de presentaciones, capturas de pantalla, archivos de imagen y mucho más. Usted y su tutor juntos podrán verlos durante la sesión.

#### **Paso 5: Califique y revise su sesión**

Después de cada sesión, jasegúrese de dejarnos saber cómo lo hicimos! Complete la encuesta y comparta sus comentarios. Luego, tendrá la opción de reproducir una grabación de su sesión y enviar por correo electrónico o imprimir el registro del chat y las pizarras.

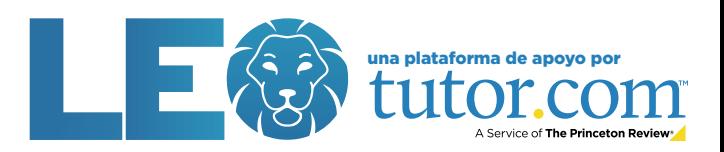

# **Usar herramientas especiales**

El aula incluye una calculadora gráfica, un editor de código y un editor de texto que pueden usarse cuando se trabaja en materias que requieren herramientas especiales. Puede abrirlos usando los botones que se encuentran en la parte superior de la pizarra.

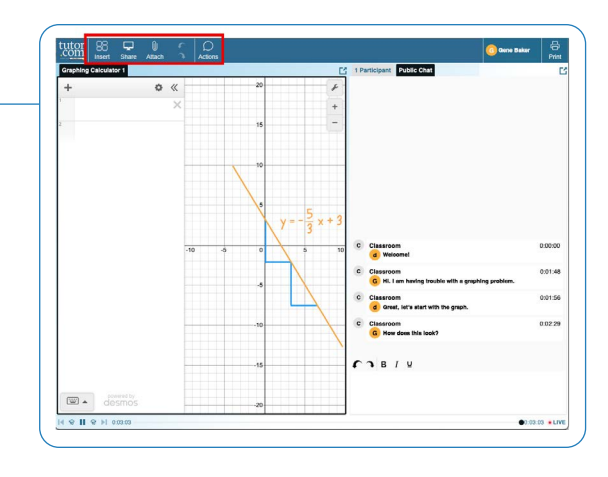

# **Envíe su ensayo**

El servicio de revisión de escritura le permite obtener ayuda de un tutor experto sin tener que conectarse a una sesión en tiempo real. Cargue un borrador de su tarea, independientemente de la etapa en la que se encuentre y en un día, obtenga comentarios detallados. Recupere la revisión completa de su tutor en **Mi cuenta** bajo la etiqueta **Sesiones Completadas**.

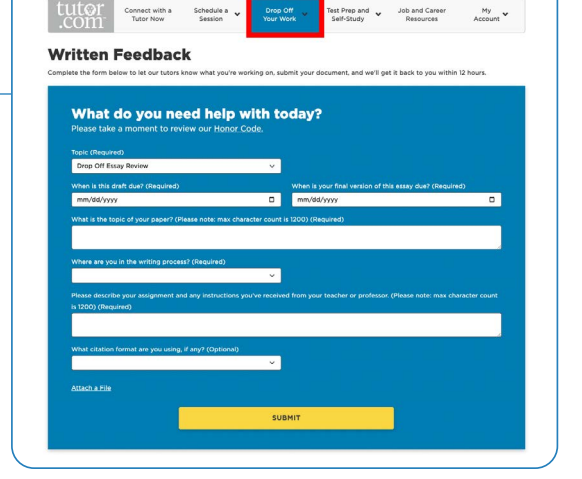

## **Práctica para un examen**

Utilice nuestros cuestionarios de práctica para evaluar su conocimiento y prepararse para los próximos exámenes de matemáticas, ciencias e inglés. Realice una prueba, revise sus resultados y conéctese con un tutor para repasar cualquier pregunta que haya fallado.

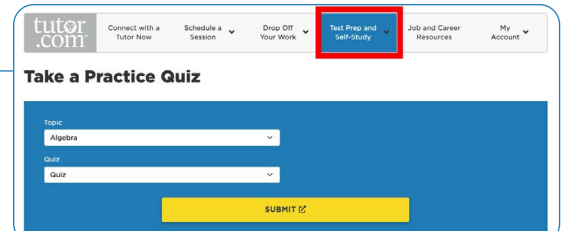

# **Usar** *Mi Cuenta*

- En **Locker**, acceda a los archivos que ha guardado o compartido en las sesiones con sus tutores.
- Vuelva a conectarse con sus tutores favoritos o vea cuándo estarán disponibles, haciendo clic en **Tutores Favoritos**.
- En **Sesiones completadas** revise las sesiones anteriores y obtenga comentarios sobre sus revisiones de entrega.

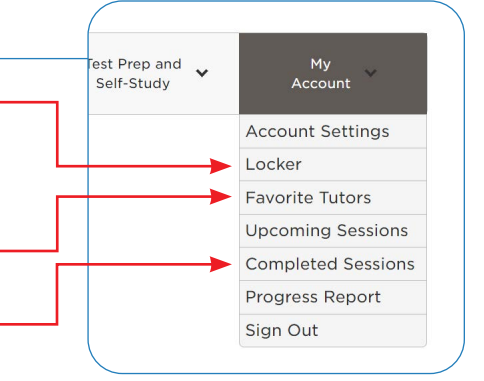

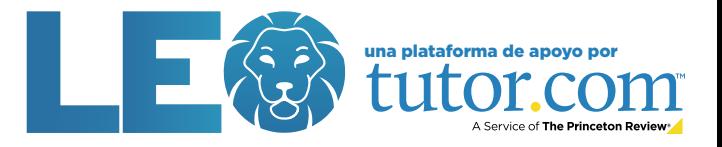

The Princeton Review® no está afiliada a Princeton University.